# **Utilisation de Discord :**

#### **I - Introduction :**

Discord est un logiciel / site permettant de communiquer entre personnes. Il est disponible sur Android, IOs, Windows par une application / logiciel ou par internet directement

#### **II - Installation :**

#### **Par Windows :**

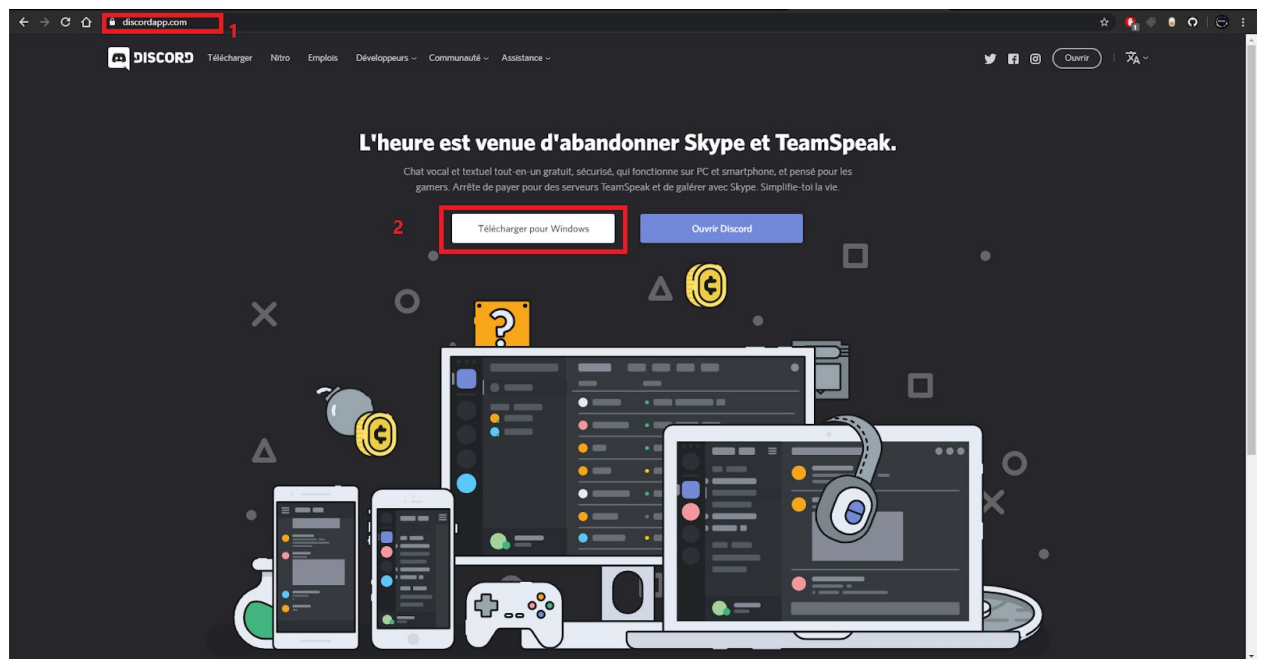

**1 : Rendez-vous sur <https://discordapp.com/>**

**2 : Cliquez sur "Télécharger pour Windows" puis, ouvrir le logiciel**

**Par téléphone :**

- **1 : Rendez-vous sur Play Store ou bien Apple Store.**
- **2 : Recherchez "Discord" puis cliquez sur "installer"**

### **III - Inscription :**

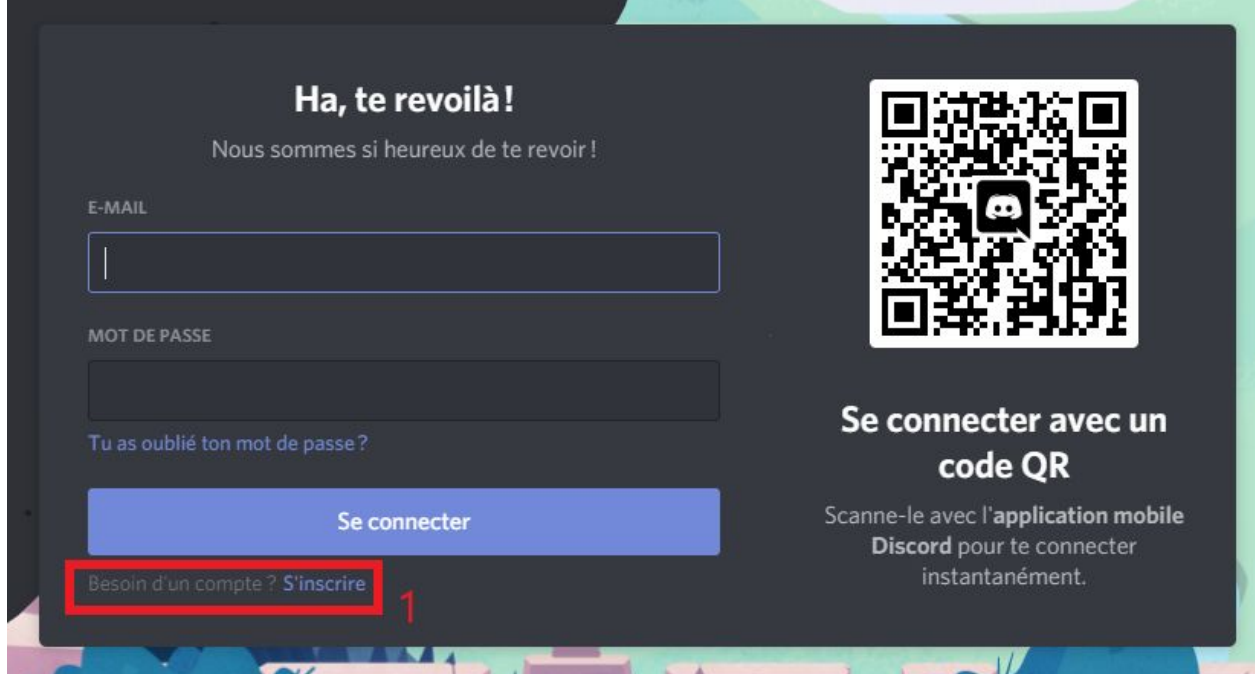

## **1 : Cliquez sur "S'inscrire"**

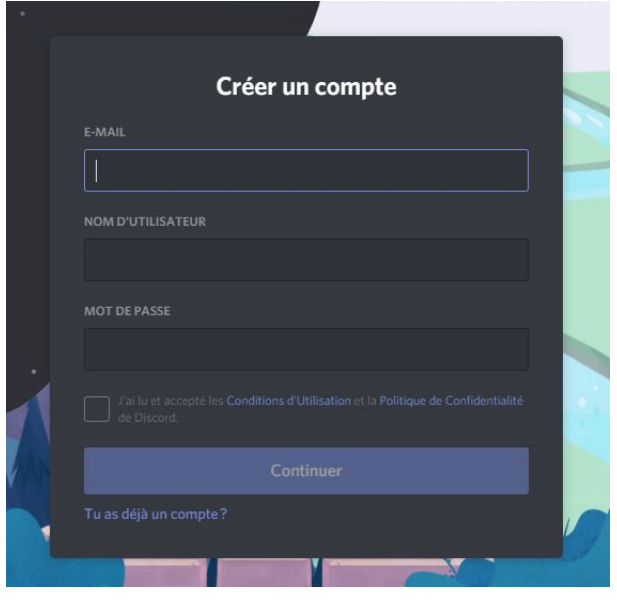

**2 - Entrez votre adresse mail**

**3 - Créer un nom d'utilisateur et un mot de passe.**

- **4 - Validez les Conditions générales**
- **5 - Cliquez sur "Continuer"**

**6 - Rendez vous sur votre boîte mail et validez votre compte Discord en cliquant sur le lien envoyé par Discord.**

## **IV - Connexion :**

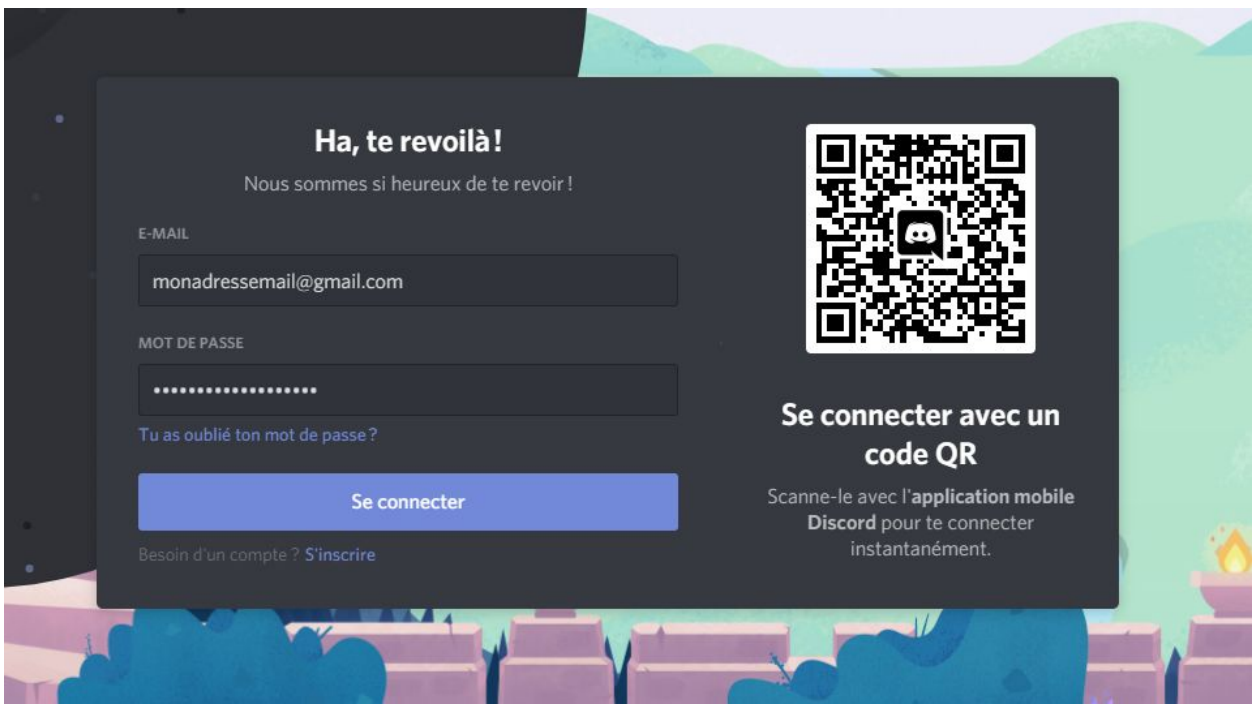

**1 - Retournez sur Discord**

**2 - Insérez vos identifiants (adresse mail et mot de passe) puis cliquez sur "Se connecter"**